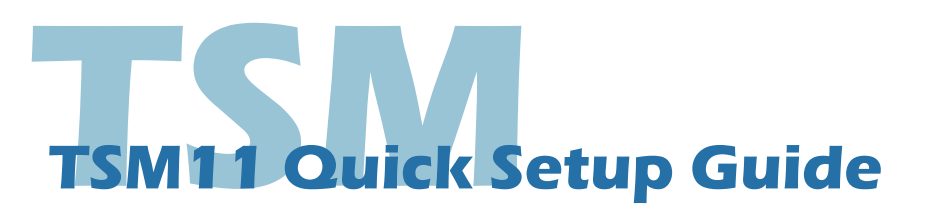

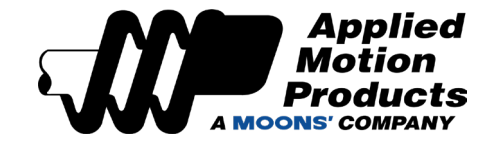

## **Requirements**

You will need these items to set-up the TSM11:

- A 15 30 volt DC (24VDC nominal) power supply
- A PC running Windows XP, Vista, Windows 7, 8, 10, and 11 (32-bit or 64-bit)
- A mating cable(for power, I/O and communication connection, included in package)
- A RS-485 converter
- Download *Step-Servo Quick Tuner* software from Applied Motion Products' website

## **Step1**

- Visit www.applied-motion.com/products/software to download the Step-Servo Quick Tuner software
- Install the *Step-Servo Quick Tuner*
- Connect the drive to the PC using RS-422/485, it is recommended to set up in a 4-Wire configuration (Please Refer to "Communication Wiring" on the back page)

## **Step2**

#### **Connect the Power Supply**

• Connect the power supply "+" terminal to the drive "+" terminal & the power supply "-" terminal to the drive "-" terminal using AWG26 wire.

Be careful not to reverse the wires. Reversing the connection may open the internal fuse and void the warranty.

If a regulated power supply is being used, there may be a problem with regeneration that can be solved with the use of a Applied Motion Products RC880 Regeneration Clamp. Please see the Applied Motion Products website or the TSM11 User Manual for more information.

Note: As with any integrated motor, the TSM11 must be mounted so as to provide maximum heat sinking and airflow. Keep enough space around the Integrated Motor to allow for airflow.

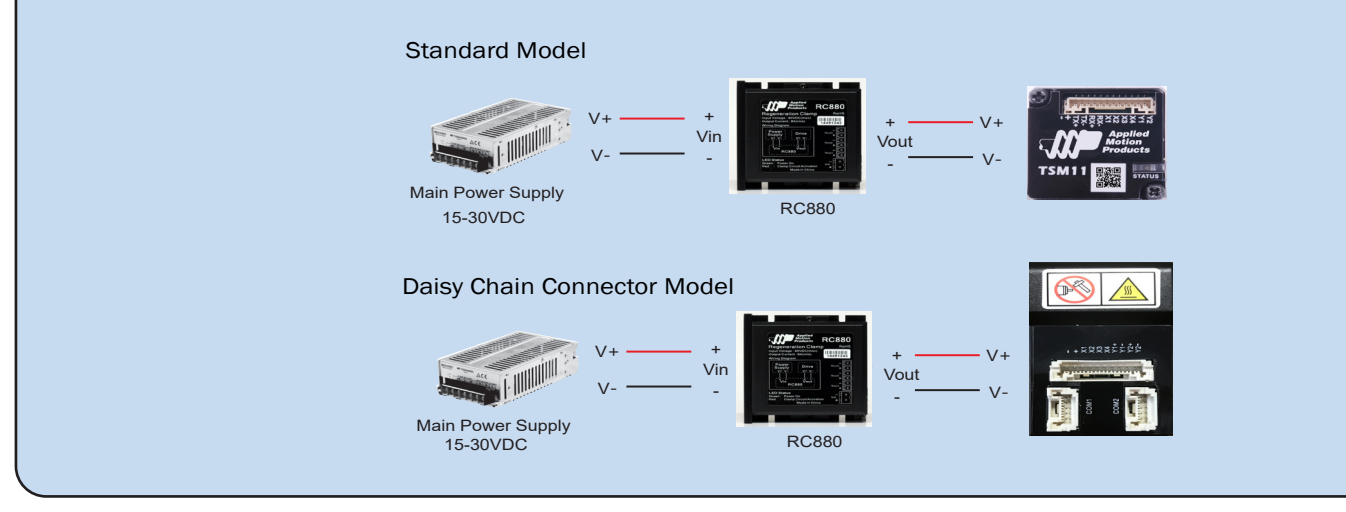

# **Step3**

- Open the Step-Servo Quick Tuner software on your PC.
- Select communication port for the Motor.
- Apply power to the TSM11.
- The software should automatically identify the motor model number upon power up and display the 'Upload' panel
- Click "yes" to upload the drive configuration

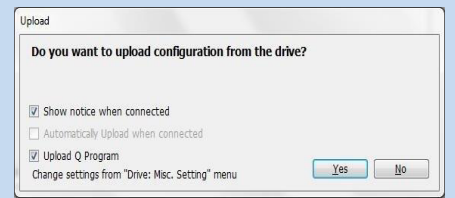

 $\begin{array}{|c|c|c|c|c|}\hline \multicolumn{1}{c|}{\textbf{Appplied}} & \multicolumn{1}{c|}{\text{Dirive}} & \multicolumn{1}{c|}{\textbf{TSM11Q}} & \multicolumn{1}{c|}{\textbf{FSMM}} & \multicolumn{1}{c|}{\textbf{FSM}}\\ \hline \multicolumn{1}{c|}{\textbf{A}oflon} & \multicolumn{1}{c|}{\textbf{B}oflor} & \multicolumn{1}{c|}{\textbf{RSM}} & \multicolumn{1}{c|}{\textbf{NSM}} & \multicolumn{1}{c|}{\textbf{FSM}}\\ \hline \multicolumn{1}{c$ 

- Begin configuring the motor according to your application requirements, See the software help file for details.
- When ready to test your configuration, click Download All to Drive.

### **Communications Wiring**

If the PC does not have an RS-422/485 serial port, a converter is required. Applied Motion Products part number 8500-003 is an excellent choice for USB to serial conversion. Four-wire System communciation wiring is highly recommended for TSM11. Standard Model to PC TX-RX-RX-RX-RX+ 120Ω to  $PC T X +$ RX+ RX+ to PC RX-TX-TX+ TX-TX-TX+ TX+ to PC RX+ **GND GND** to PC GND TTII ΠШ <u>i šiššsosza</u> **HIT THE** Drive#1 Drive#2 Drive#3 Dasiy Chain Connector Model to PC GND **GND GND** GND TX-TX-TX-120Ω to PC RX+ to PC RX-TX+ TX+ TX+ RX-RX+ RX-RX-RXto PC TX+ to PC TX-RX+ RX+RX+ Drive #1 Drive #2 Drive #2 Drive #N Two-wire System communciation, please allow minimum 10ms transmit delay, This can be made over the network using the TD command, or it can be set using the Step-Servo Quick Tuner software. Standard Model to  $PC -$ RX-RX-120Ω $\frac{1}{5}$ RXto  $PC +$  $RX+$ RX+ RX+ TX-TX-TX-TX+ TX+ TX+ to PC GND GND TITH GND TITH GND GND GND **HELL ANNESS HELENARD LAN Letter Title** Drive#1 Drive#2 Drive#3 Dasiy Chain Connector Model to PC GND GND GND GND TX-120Ω TX-TX-TX+ TX+ TX+ RX-RX-RX-RXto PC TX- (A) to PC TX+ (B) RX+ <u>RX+</u> RX+ RX+ Drive #1 Drive #2 Drive #2 Drive #N Drive #N

18645 Madrone Pkwy Morgan Hill, CA 95037, USA 1-800-525-1609 applied-motion.com

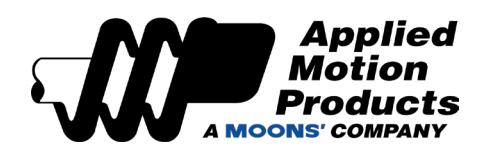

**TSM11 Quick Setup Guide** 920-0098 Rev D